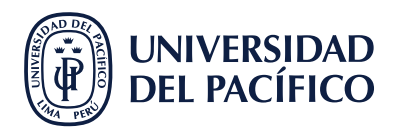

**3**

**2**

## **¿DÓNDE CAMBIAR EL TIPO DE VISTA DE MIS CURSOS?**

## **BUSCAR 1** en el panel lateral el título "Cursos" **Blackboard** Cursos **盒** Página de la Cursos institución A Brizia Brunella Si...  $\equiv$   $\blacksquare$  Q Busque sus cursos Filtrar | Todos los cursos (<sup>4</sup>) Flujo de actividades Fechas diversas  $\overline{P}$  Cursos  $\left| \frac{\partial \Omega}{\partial z} \right|$  Calendario  $\boxtimes$  Mensajes IS Prueba Ultra 20 GIIT2022 CTCV-A

en el tipo de vista "lista" o "cuadricula" **CLIC**

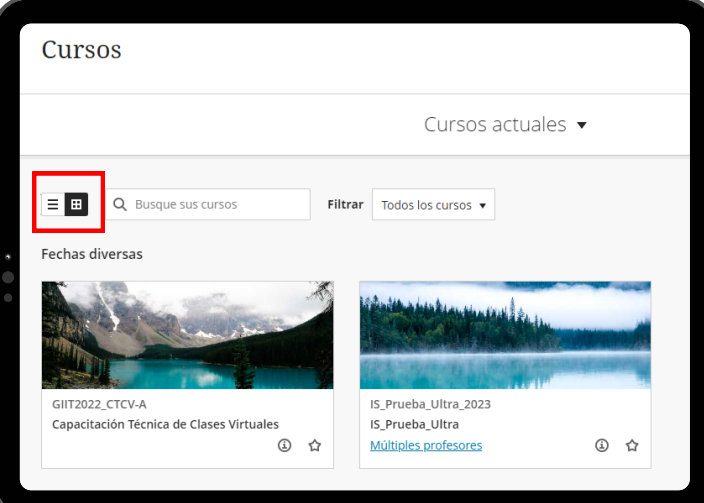

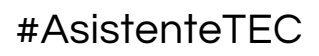